## **How to Read your Swimmer's Top Times**

This how-to handout will assist you in seeing what your swimmer(s) times are and how you can compare them to the 2009-20012 National Time Standards. **Step 1**. You need to be logged in your account.

**Step 2**. Select the **My Meet Results** link. See arrow in Photo 1.

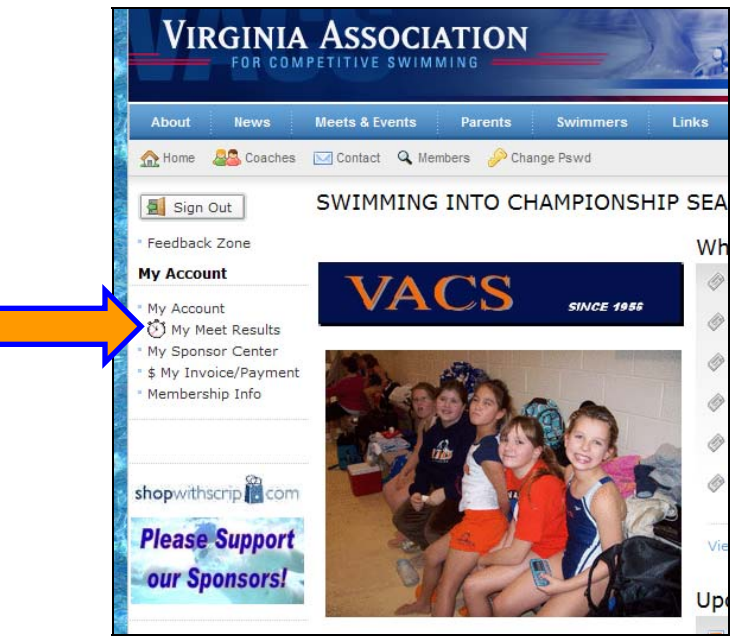

Photo1

This will bring you to a page similar to the one in Photo 2. It will list you all the events with times that your swimmer ever swam (as long as it is in the database).

| <b>VIRGINIA ASSOCIATION</b>         |                                                                                                   |                                     |                                           |                |                  |           |                                                        | <b><i>VIRGINIA</i></b><br>SWIMMING |  |
|-------------------------------------|---------------------------------------------------------------------------------------------------|-------------------------------------|-------------------------------------------|----------------|------------------|-----------|--------------------------------------------------------|------------------------------------|--|
| About<br><b>Bews</b>                | Meets & Events                                                                                    | Parents                             | Swimmers                                  | Links          | Calendara        |           | Sponsors                                               | How To                             |  |
| <b>SAL</b> Coaches<br><b>A</b> Home | Contact Q Members Change Pawd                                                                     |                                     |                                           |                |                  |           |                                                        |                                    |  |
| 5ign Out                            | <b>My Results</b>                                                                                 |                                     |                                           |                |                  |           |                                                        |                                    |  |
| · Feedback Zone                     | <b>My Results</b>                                                                                 |                                     |                                           |                |                  |           |                                                        |                                    |  |
| <b>My Account</b>                   |                                                                                                   |                                     |                                           |                |                  |           |                                                        |                                    |  |
| My Account                          | In Printer Friendly Filter using the fields below: only up to 400 records are returned.<br>Search |                                     |                                           |                |                  |           |                                                        |                                    |  |
| 01 My Meet Results                  | My Account: Montpetit, Charles & Pojanee                                                          |                                     |                                           |                |                  |           |                                                        |                                    |  |
| My Sponsor Center                   | Districtory (a) -Do Not Use-<br>Time Conversion: - SELECT- V & View Farton:                       |                                     |                                           |                |                  |           |                                                        |                                    |  |
| \$ My Invoice/Payment               | Mamberi                                                                                           |                                     | V. Course: -ALL- V                        |                | Top Times: -ALL- |           |                                                        |                                    |  |
| Membership Info                     | <b>Clatance:</b>                                                                                  |                                     | Strolce: - ALL - v Date of Snims          |                |                  | $\Box$ To |                                                        | ⊓                                  |  |
|                                     | <b>Athlete Name</b>                                                                               | Event <sup>2</sup>                  | Profilm, <sup>2</sup> Finals <sup>2</sup> |                | Nan C            | 0.016     |                                                        | <b>Heat</b>                        |  |
| shopwithscrip                       |                                                                                                   | Male (10 & Under)<br>50 Free        | 36.13Y                                    | 33             | 10               |           | Champio                                                | 02/23/07 2007 Blue Ridge Region    |  |
|                                     |                                                                                                   | Male (10 & Under)<br>100 Free       | 1:22.22Y                                  | $\overline{ }$ | 10               |           | 02/03/07 Central District 12 &<br>YoungerF             |                                    |  |
| <b>Please Support</b>               |                                                                                                   | Male (10 & Under)<br>50 Back        | 47.22Y                                    | 38             | 10               |           | Champio                                                | 02/23/07 2007 Blue Ridge Region    |  |
| our Sponsors!                       |                                                                                                   | Male (10 & Under)<br>100 Back       | 1:42.76Y                                  | 11             | 10               |           | 02/03/07 Central District 12 &                         |                                    |  |
|                                     |                                                                                                   | Male (10 & Under)<br>100 IM         | 1:17.04Y                                  | 12             | 10               |           | YoungerF<br>02/03/07 Central District 12 &<br>YoungerF |                                    |  |
| snopwithschp as com                 |                                                                                                   | Male (12 & Under)<br><b>50 Free</b> | 27.1879                                   |                | 12               |           |                                                        | 09/27/08 2008-2009 Season Opener   |  |
|                                     |                                                                                                   | Male (10 & Under)<br>100 Free       | 1:22.22Y                                  | $\overline{ }$ | 10               |           | Champio<br>02/03/07 Central District 12 &<br>YoungerF  |                                    |  |
| <b>Please Support</b>               |                                                                                                   | Male (10 & Under)<br>50 Back        | 47.227                                    | 38             | 18               |           | Champio                                                | 02/23/07 2007 Blue Kidge Region    |  |
| our Sponsors!                       |                                                                                                   | Male (10 & Under)<br>100 Barb       | 1:42.76Y                                  | 1.1            | 10               |           | 02/03/07 Central District 12 &<br>Vounnard             |                                    |  |

Photo 2

## **Step 3**. **Get the Top Times**

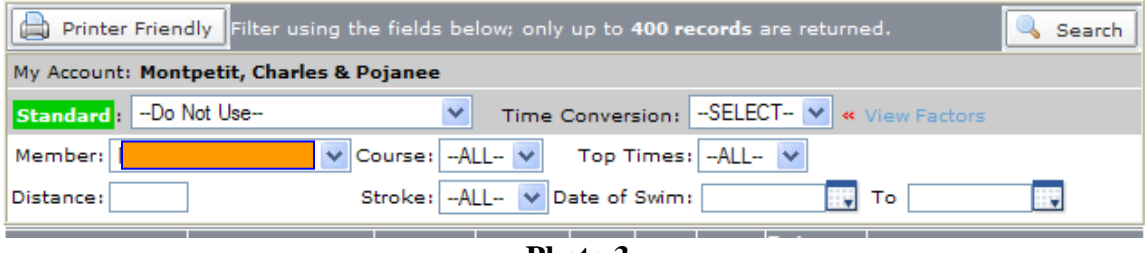

**Photo 3** 

As seen in photo 3, there is many drop down menus (Standards, Time Conversion, Member, Course, Top Times, Stroke). There is also a few where you can manually enter some information.

To get the top times, you need to change the drop down menu **Top Times** from **"– ALL—"** to "**Top 1**" and Click on the button **Search**. See Photo 4.

NOTE. If a swimmer has swam an event in SCY, LCM and/or SCM, this step will give you the fastest time (all time converted to the same type of pool) he/she has swam.

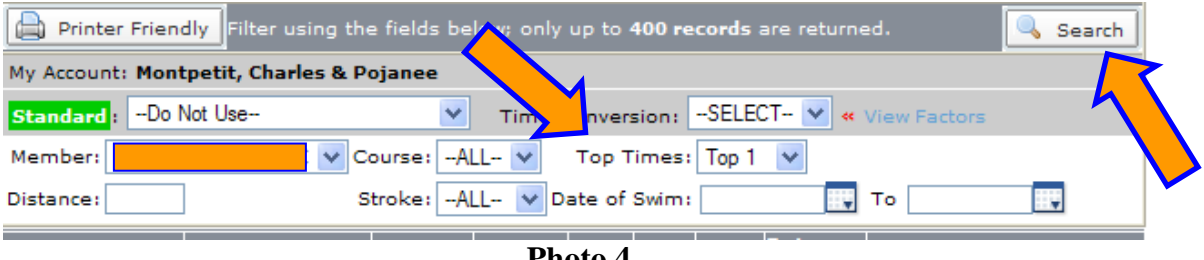

**Photo 4** 

## **Step 4. Add the National Motivation Times.**

You need to change the "**Standard**" drop down menu from "**Do Not Use**" to the one you want and then click "**Search"** . See Photo 5.

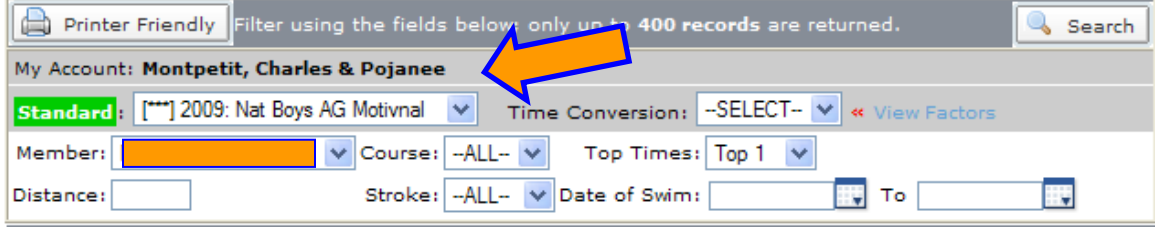

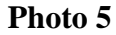

**NOTE.** You can combine Step 3 and Step 4 plus add/fill any of the other options to save time.

## **Step 5. How to read the National Motivational Time Standards.**

After doing step 4, your screen should look like Photo 6.

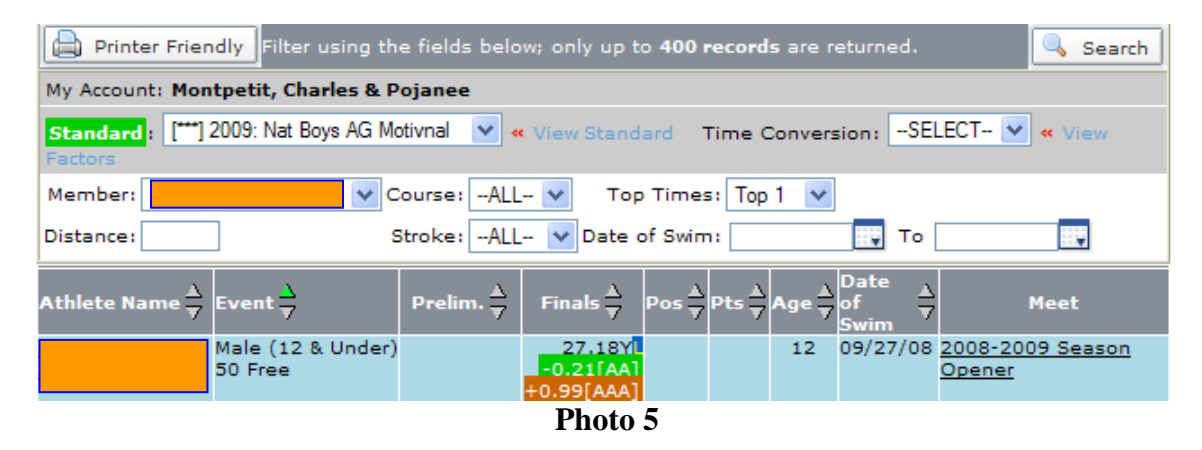

What does this mean? It means that the swimmer that:

- 1. has a time of 27.18 seconds in the 11-12 50 Yards Free.
- 2. has bettered the AA time standard by 0.21 seconds. (in Green)
- 3. is 0.99 seconds from a AAA time. (in Brown)